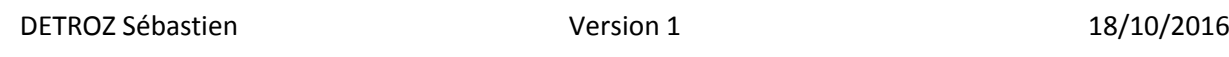

# Sommaire :

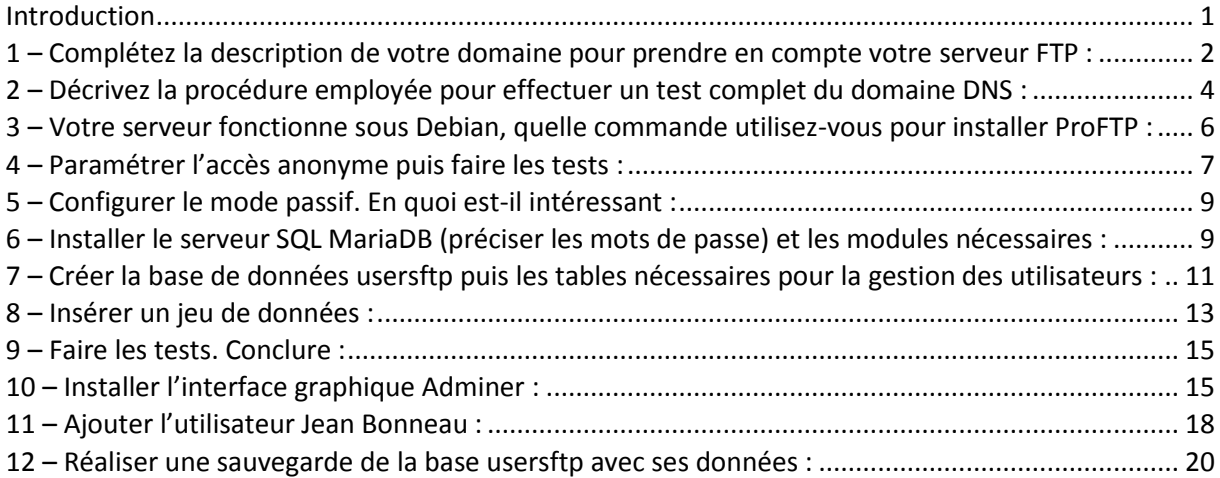

## **Introduction**

Objectif : L'objectif de ce TP est de mettre en place un service FTP et un service DNS sur un domaine local, dont les utilisateurs seront créés via une base de données MariaDB.

Pré-requis : Il faut des connaissances en service FTP, en service DNS et en base de données MariaDB.

Nous disposons de deux machines Debian :

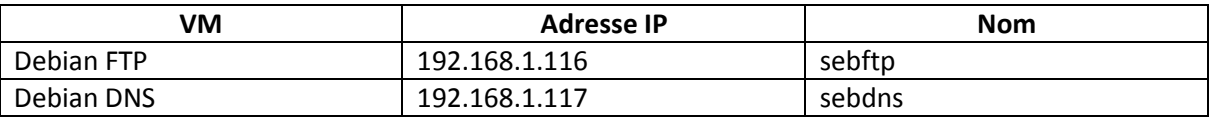

Le serveur FTP doit utiliser un nom générique *sebftp.stseb.local* !

Norme : Toutes les commandes issues d'une machine avec un système d'exploitation Debian ou Windows sont écrites *en gras et en italique*.

# 1 – Complétez la description de votre domaine pour prendre en compte votre serveur FTP :

Pour compléter la description de notre domaine, nous avons besoin d'installer un service DNS. Nous allons donc mettre à jour nos machines virtuelles avec un *apt update*, puis lancer *apt install bind9* sur une machine pour installer un service DNS.

Ensuite, il faut modifier les fichiers */etc/resolv.conf* des deux Debian afin d'insérer les informations de notre nouveau DNS :

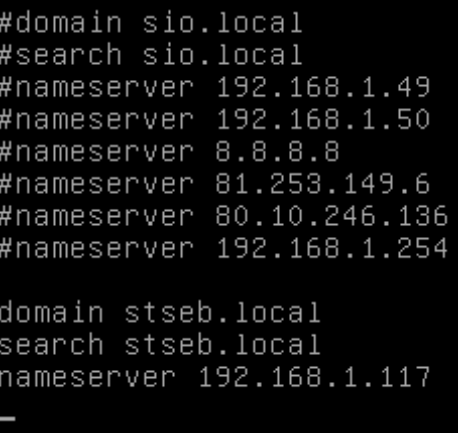

Nous allons maintenant transformer notre serveur en un serveur maître pour un domaine que nous allons baptiser *stseb.local.* Nous accédons donc au fichier *nano /etc/bind/named.conf.local* pour commencer la configuration du serveur maître.

Il faut préciser à notre serveur que nous allons créer des fichiers de zones. On déclare notre domaine, puis notre domaine en inversé :

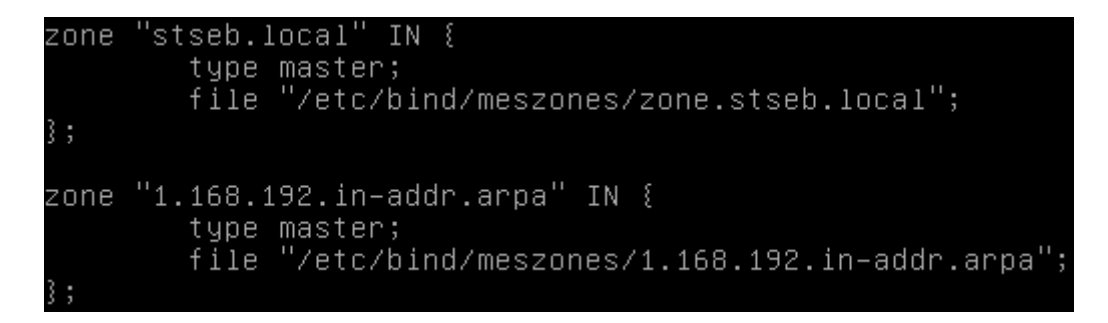

Par défaut, les fichiers de zones sont à placer dans */var/cache/bind*, c'est pourquoi on peut directement écrire le chemin complet de l'emplacement de nos fichiers de zones, ou modifier le chemin par défaut de *named.conf.options*.

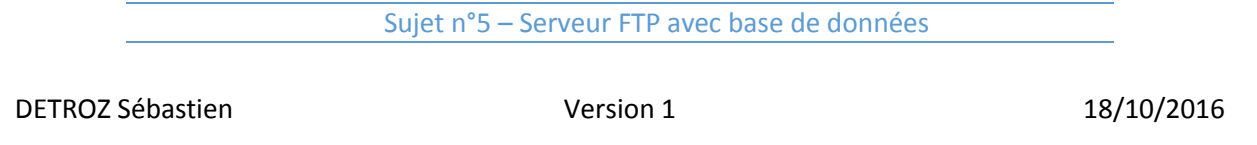

Dans le répertoire, qu'il faut préalablement créer, */etc/bind/meszones*, on créer ensuite le fichier *zone.stseb.local* :

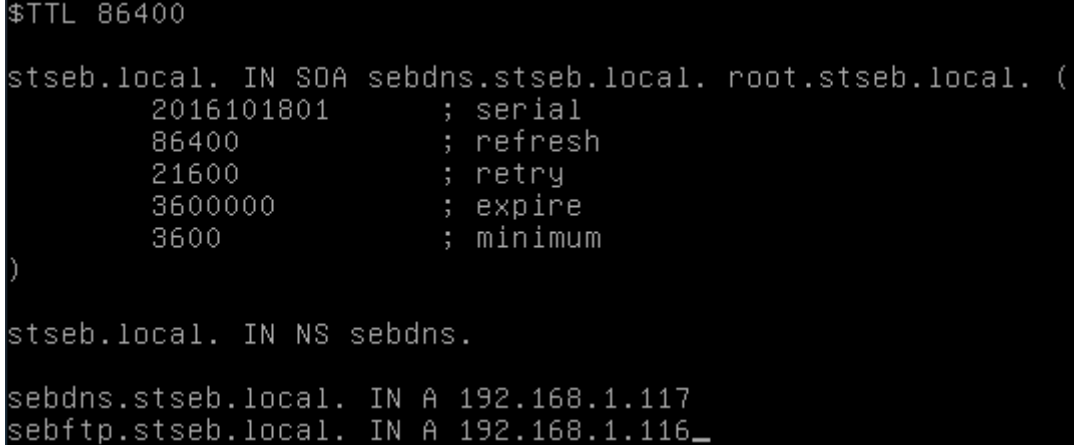

On peut ensuite créer le fichier de zone inversée *1.168.192.in-addr.arpa* :

```
$TTL 86400
1.168.192.in-addr.arpa. IN SOA sebdns.stseb.local. root.stseb.local. (
        2016101801
                       ; serial
                       ; resfresh
       86400
                       ; retry
       21600
       3600000
                       ; expire
       3600
                       ; minimum
1.168.192.in-addr.arpa. IN NS sebdns.stseb.local.
117 IN PTR sebdns.stseb.local.
116 IN PTR sebftp.stseb.local._
```
Le serveur DNS est maintenant installé et configuré, il ne reste plus qu'à tester la validité des fichiers de configurations, et son fonctionnement.

# 2 – Décrivez la procédure employée pour effectuer un test complet du domaine DNS :

Pour vérifier le fonctionnement du DNS, nous pouvons tout d'abord utiliser la commande *named-checkconf fichierdeconf* qui permet de vérifier la validité du fichier de configuration *named.conf.local* :

root@sebdns:/etc/bind# named–checkconf named.conf.local root@sebdns:/etc/bind#

Si la commande ne renvoie rien, le fichier est correct. Avec la commande *named-checkzone domaine fichier*, on peut tester la validité des fichiers de zone :

oot@sebdns:/etc/bind/meszones# named–checkzone 1.168.192.in–addr.arpa 1.168.192 in-addr.arpa zone 1.168.192.in–addr.arpa/IN: loaded serial 2016101802 ŪΚ root@sebdns:/etc/bind/meszones# named–checkzone stseb.local zone.stseb.local zone stseb.local/IN: loaded serial 2016101801

Le retour pour le numéro de série du fichier doit être « *OK* ». Ensuite, sur le serveur FTP, qui est client de notre DNS, nous pouvons essayer une série de *ping* :

Sur la loopback :

oot@sebftp:~# ping 127.0.0.1~ 'ING 127.0.0.1 (127.0.0.1) 56(84) bytes of data. 64 bytes from 127.0.0.1: icmp\_seq=1 ttl=64 time=0.043 ms 64 bytes from 127.0.0.1: icmp\_seq=2 ttl=64 time=0.044 ms bytes from 127.0.0.1: icmp\_seq=3 tt1=64 time=0.049 ms

- Sur le serveur DNS :

root@sebftp:~# ping 192.168.1.116 PING 192.168.1.116 (192.168.1.116) 56(84) bytes of data. 64 bytes from 192.168.1.116: icmp seq=1 ttl=64 time=0.044 ms 64 bytes from 192.168.1.116: icmp\_seq=2 ttl=64 time=0.049 ms 64 bytes from 192.168.1.116: icmp\_seq=3 ttl=64 time=0.050 ms

Mais le plus significatif et le plus important sera la commande *nslookup*, qui permet de résoudre des noms en adresses IP, et inversement, en utilisant notre DNS. Nous pouvons donc tester une recherche directe ou une recherche inversée sur les deux machines :

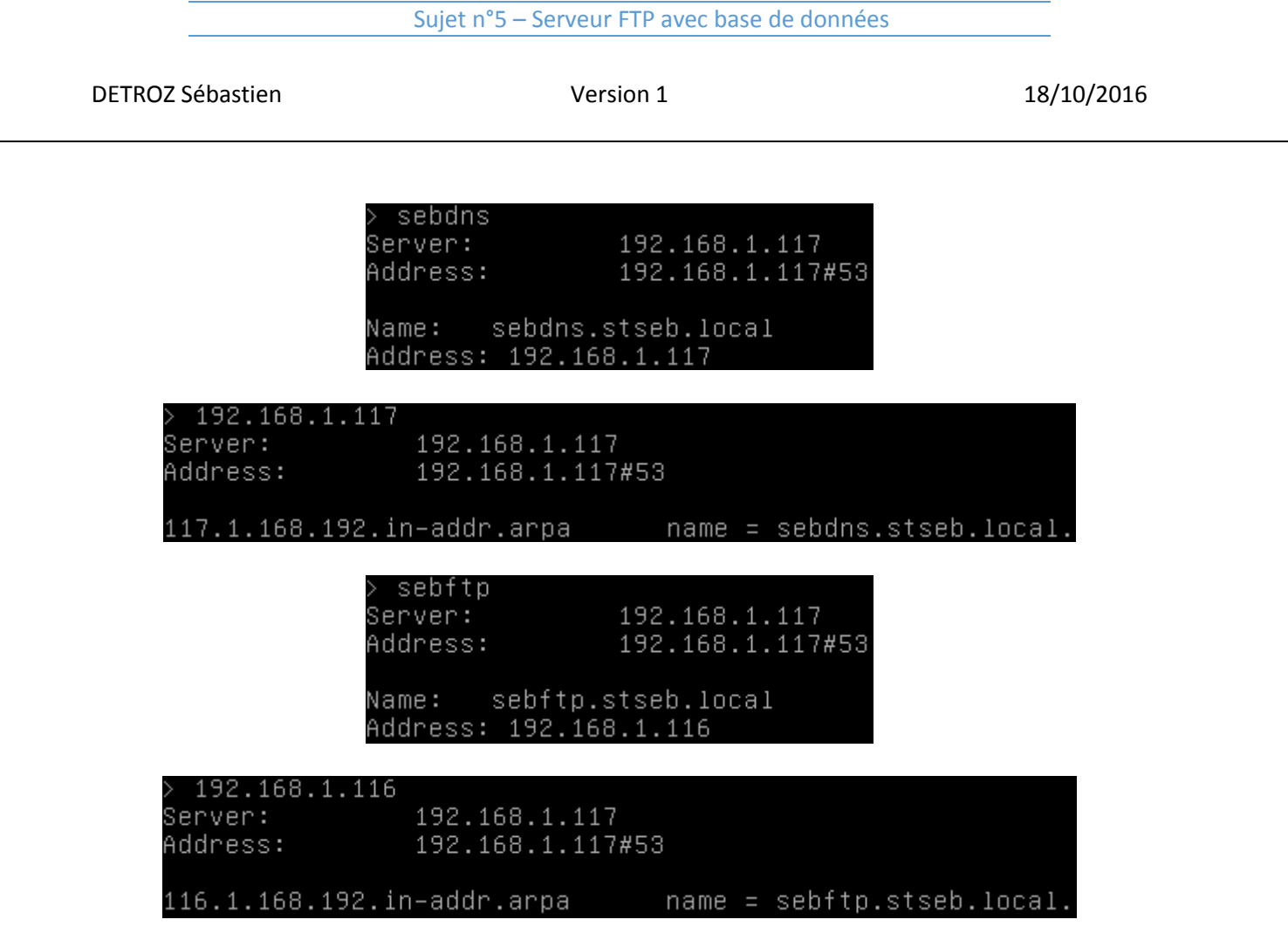

Notre serveur DNS fonctionne donc parfaitement. La commande *dig* permet la même chose que la commande nslookup, mais avec beaucoup plus de détails. En voici un exemple :

### root@sebftp:~# dig sebdns

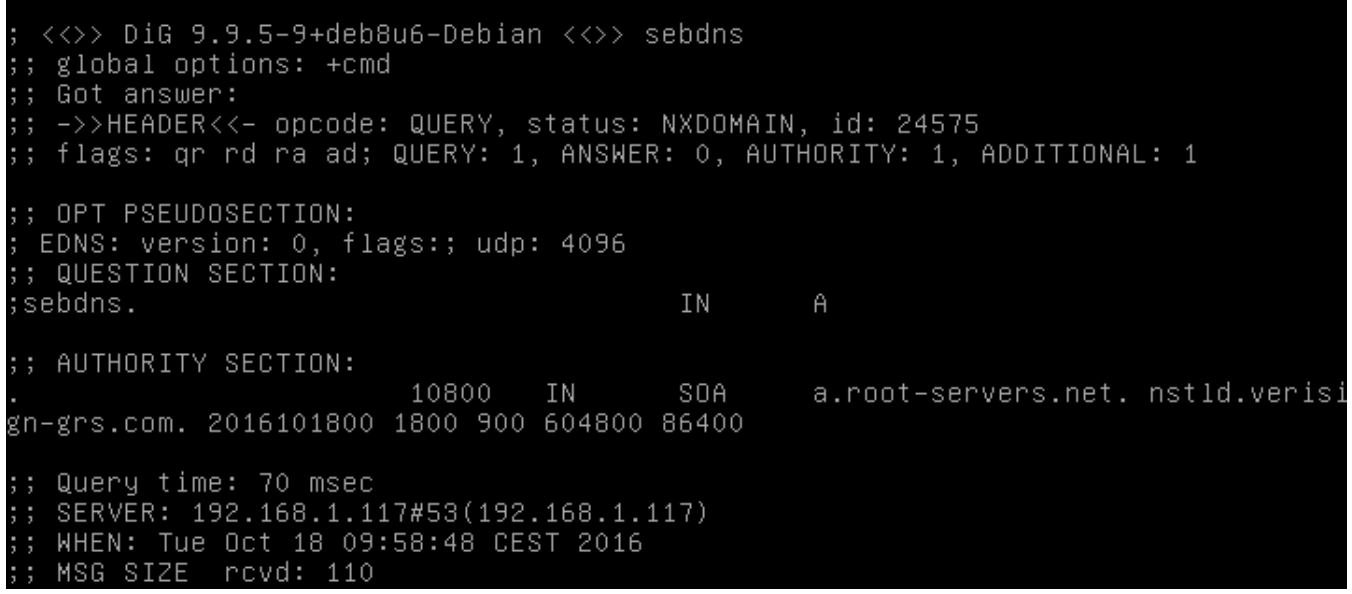

# 3 – Votre serveur fonctionne sous Debian, quelle commande utilisez-vous pour installer ProFTP :

Nous utilisons la commande *apt install proftpd* pour installer le service FTP ProFTPD:

#### root@sebftp:~# apt–get install proftpd

Nous devons le paramétrer en mode « standalone » (soit « Indépendamment ») lors de l'installation :

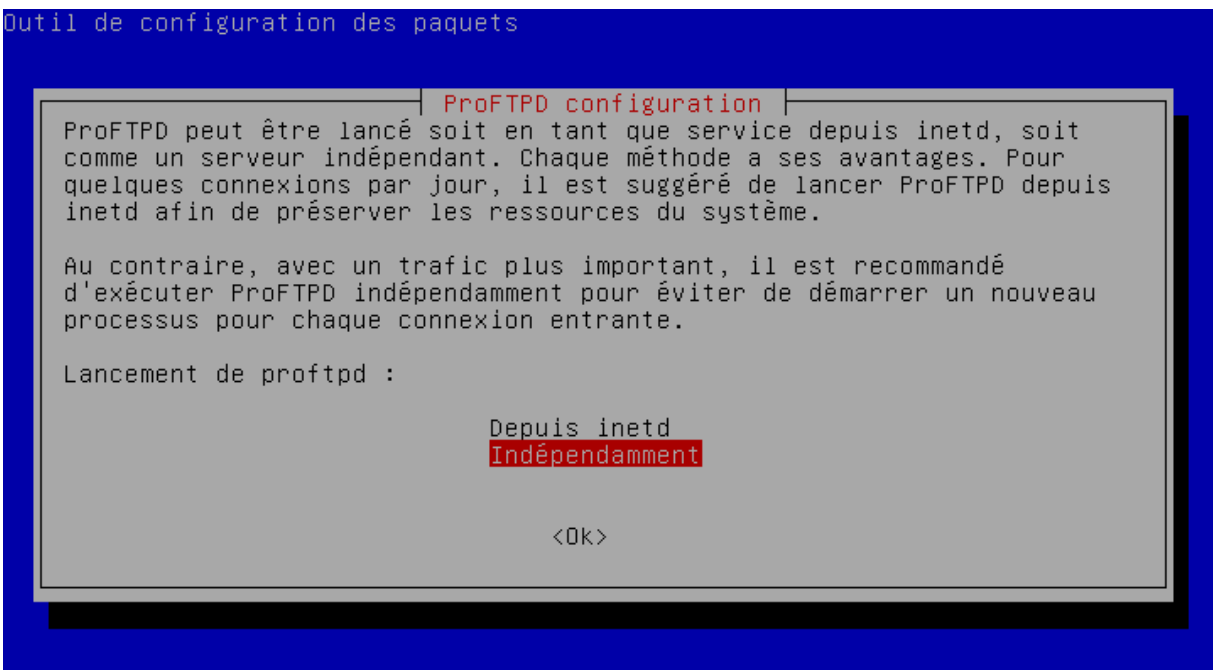

Un *systemctl status proftpd* permet d'attester de la bonne installation du service :

oot@sebftp:~# systemctl status proftpd proftpd.service - LSB: Starts ProFTPD daemon<br>Loaded: loaded (/etc/init.d/proftpd) Active: active (running) since mar. 2016–10–18 11:30:25 CEST; 34min ago<br>Process: 20240 ExecStop=/etc/init.d/proftpd stop (code=exited, status=0/SUCCES Process: 20248 ExecStart=/etc/init.d/proftpd start (code=exited, status=0/SUCC SS) έβroup: /system.slice/proftpd.service<br>∟20255 proftpd: (accepting connections) oct. 18 11:30:25 sebftp proftpd[20248]: Starting ftp server: proftpd. sebftn sustemd[1]: Started LSB: Starts 18  $11:30:25$ ProFTPD daemon

# 4 – Paramétrer l'accès anonyme puis faire les tests :

Pour autoriser les anonymes à se connecter, nous devons utiliser la section *anonymous* pour que les clients puissent se connecter sans authentification. Nous allons donc modifier le fichier */etc/proftpd/proftpd.conf*. Il n'y a que quelques lignes à dé-commenter, car une section *anonymous* existe déjà :

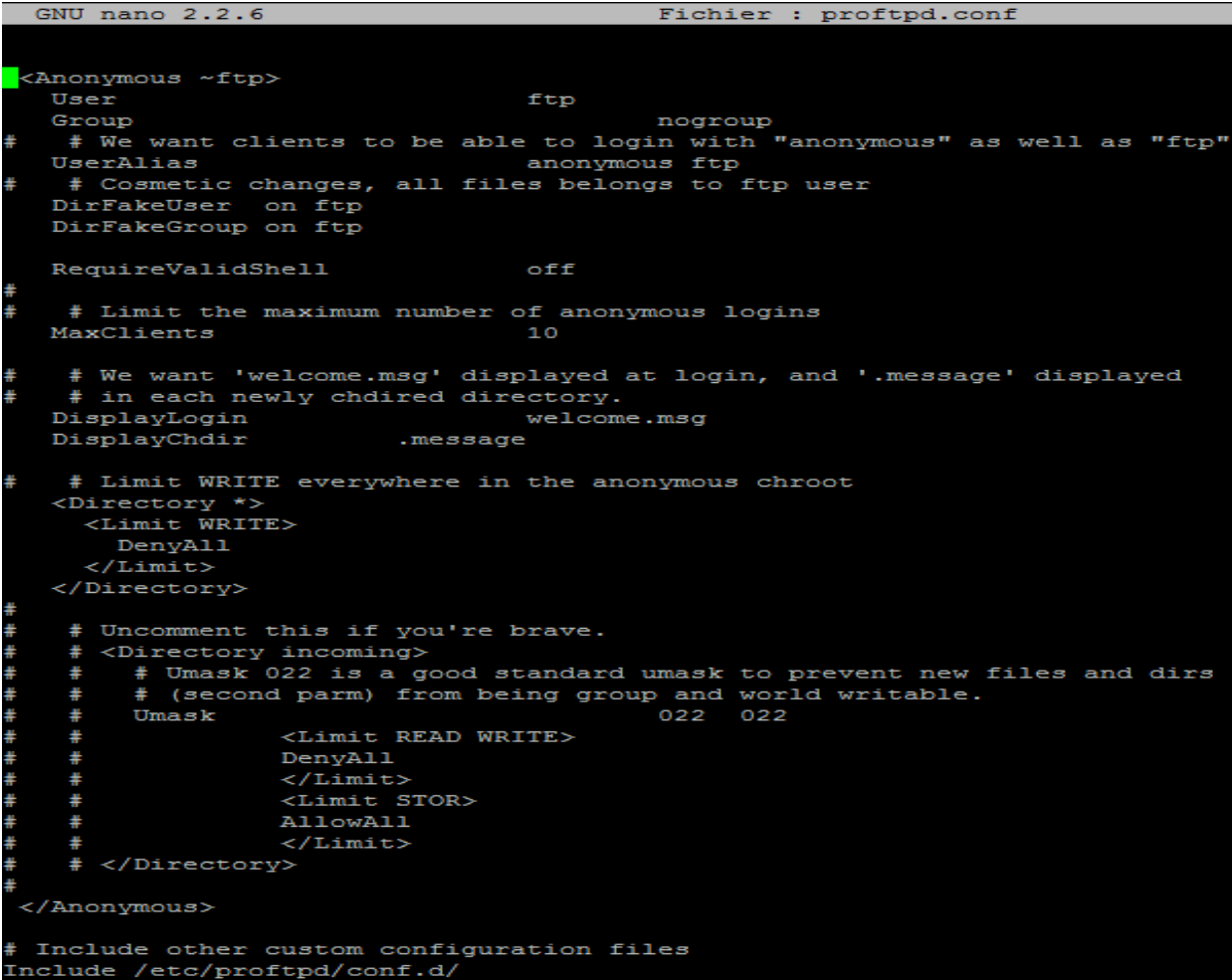

Une fois le fichier de configuration modifié, nous relançons le serveur avec un *systemctl restart proftpd.* Nous essayons ensuit de nous connecter en anonyme :

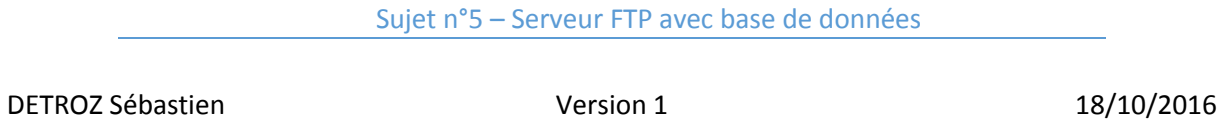

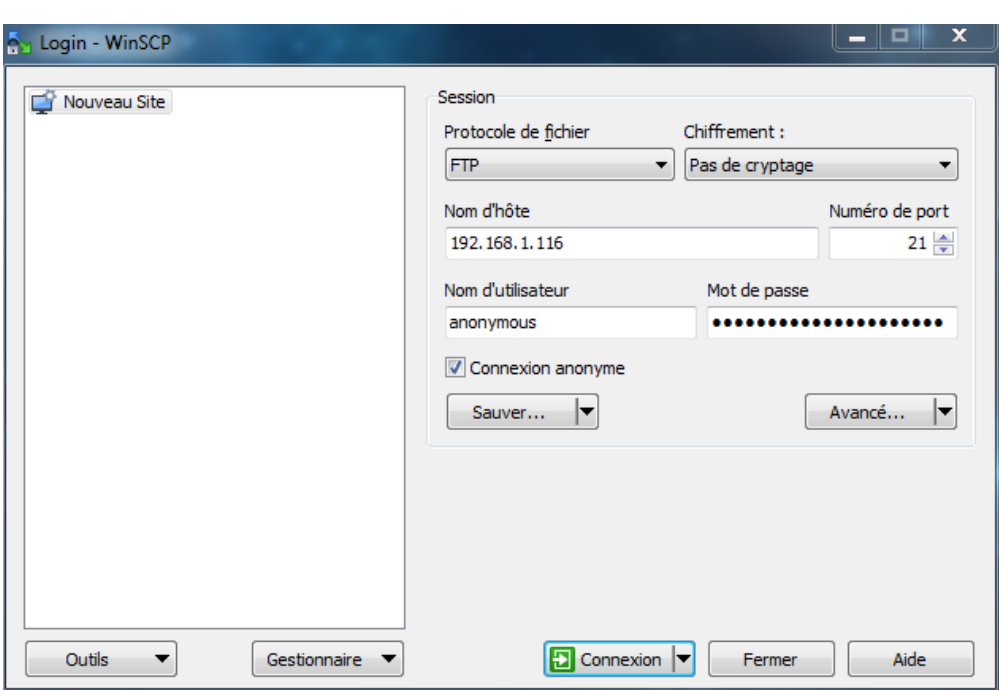

Et cela fonctionne :

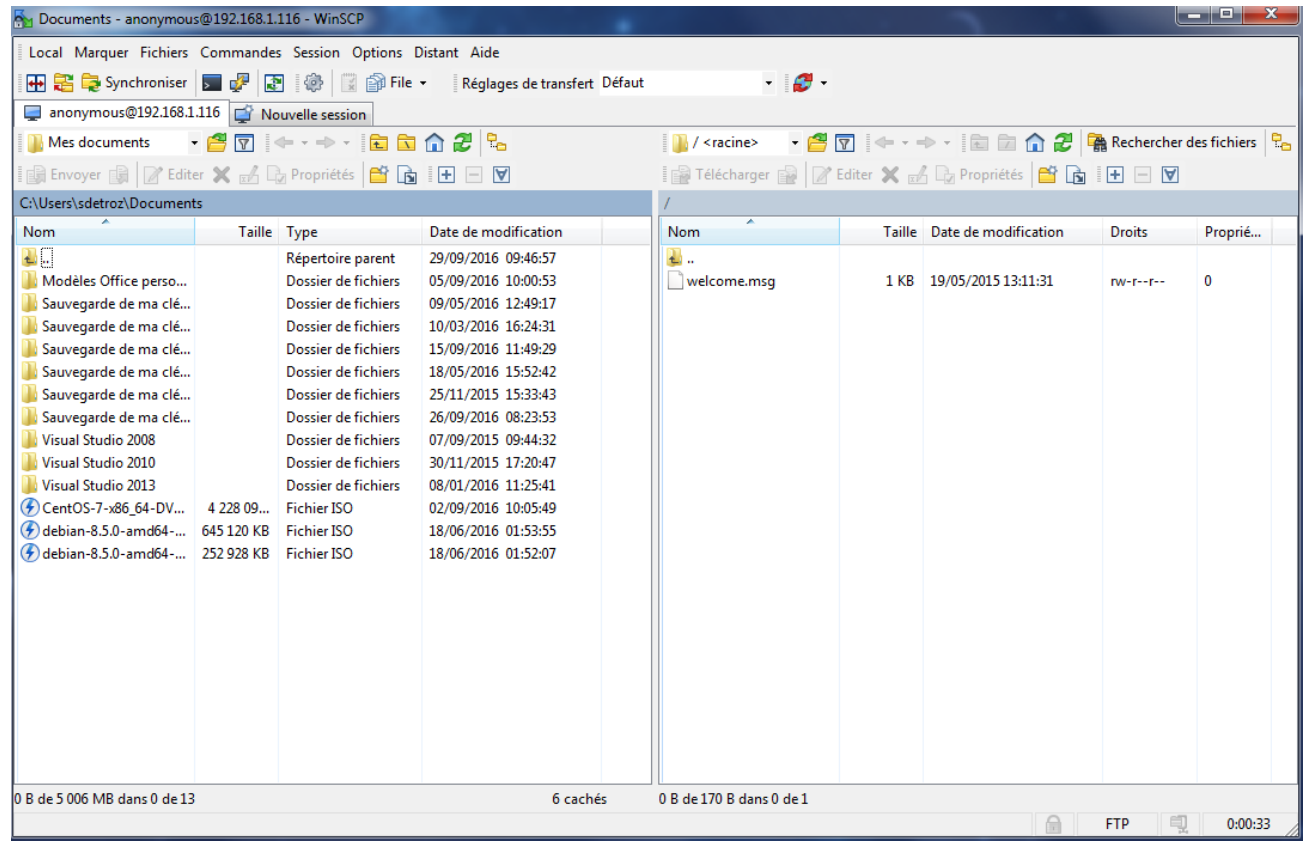

### 5 – Configurer le mode passif. En quoi est-il intéressant :

Nous allons ensuite paramétrer le mode passif, afin que le serveur FTP fournisse lui-même le numéro de port à utiliser aux clients. Sans cela, l'utilisateur serait bloqué par les pare-feu. Nous modifions donc la ligne suivante dans le fichier de configuration */etc/proftpd/proftpd.conf :*

#### PassivePorts 63000 65000

Il devient alors intéressant d'analyser les trames, et de vérifier que le serveur FTP octroie bien un port aux utilisateurs anonymes, situé entre 63000 et 65000 (ici, 64143) :

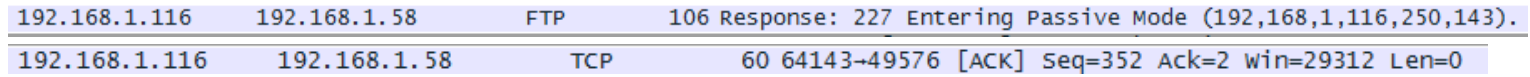

## 6 – Installer le serveur SQL MariaDB (préciser les mots de passe) et les modules nécessaires :

Nous avons besoin d'installer les trois programmes suivants : le serveur de base de données *MariaDB*, le serveur web *Apache 2* et le langage *PHP 5*. Nous pouvons les télécharger et les installer l'un après l'autre avec les commandes : *apt install mariadb-server apache2 php5*

Lors de l'installation de *MariaDB*, il faut définir le mot de passe de l'utilisateur *root*, ici nous utiliserons « *root* » :

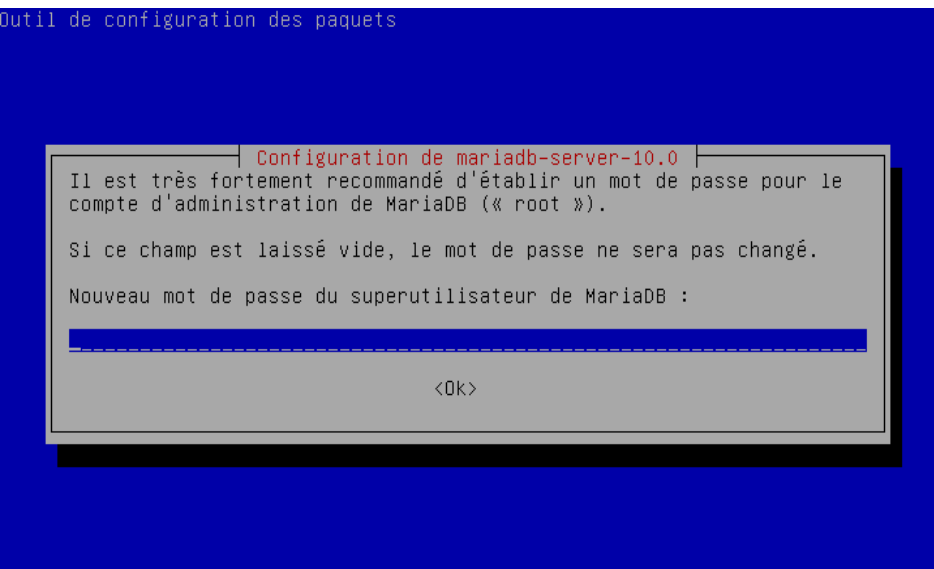

Lorsque les installations sont terminées, pour vérifier si tout fonctionne correctement, nous pouvons faire les commandes *systemctl status nomduservice*, par exemple :

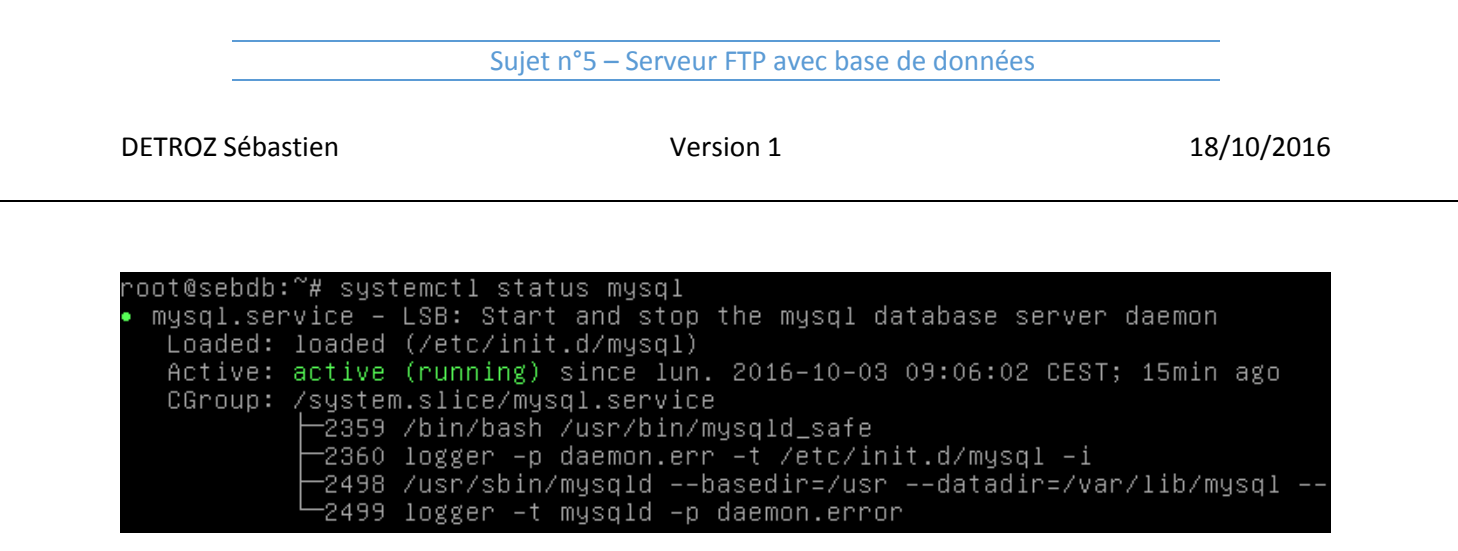

**/!\ ATTENTION :** *MariaDB* est installé sous le nom de *MySQL*.

Nous pouvons également accéder aux différents services via un navigateur, pour *Apache 2* :

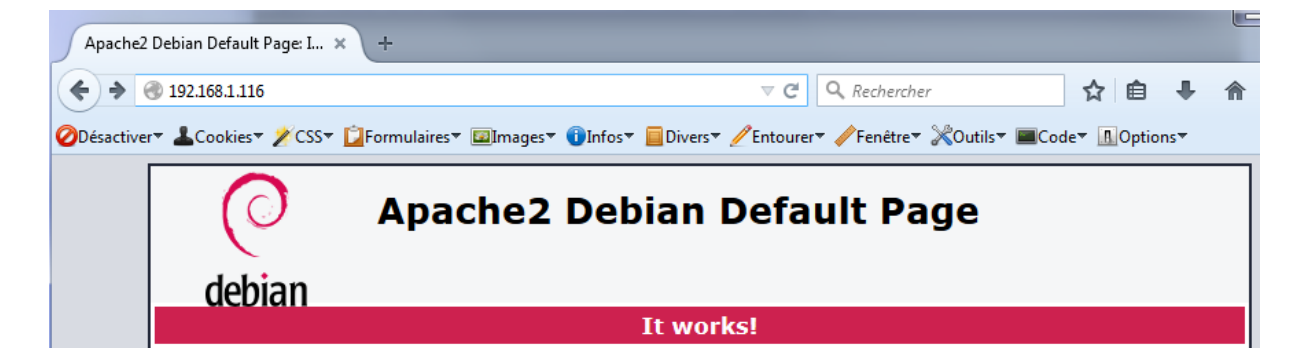

Ainsi qu'après la création d'une page *info.php* contenant la variable *phpinfo()* :

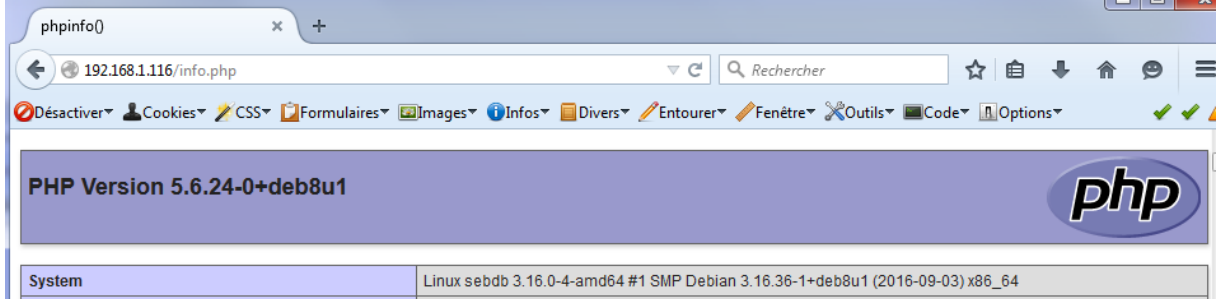

**/!\ ATTENTION :** Pour que ProFTP fonctionne avec MariaDB, il faut aussi installer le paquet *proftpdmod-mysql*.

# 7 – Créer la base de données usersftp puis les tables nécessaires pour la gestion des utilisateurs :

Pour créer la base de données *usersftp*, nous nous connectons à notre service *MariaDB* avec la commande : *mysql –u root –p* (u pour user, p pour password) Nous avons ensuite accès à MariaDB :

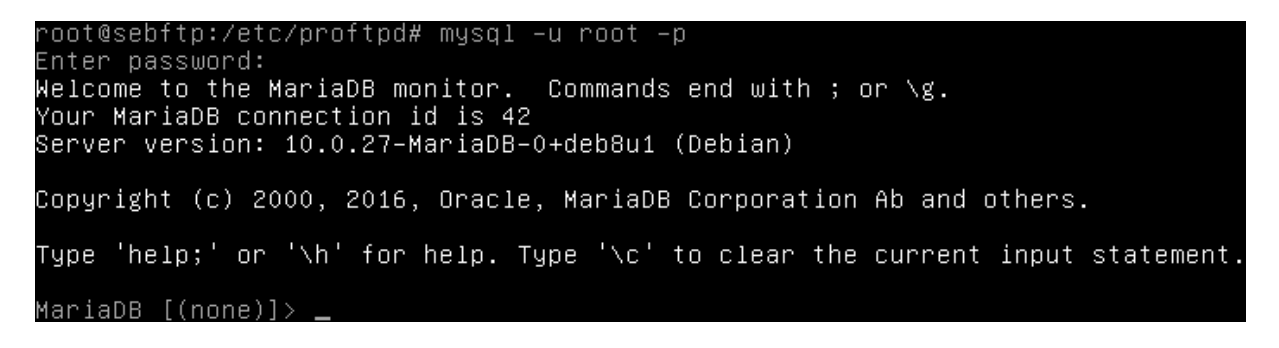

Un *show databases ;* permet de voir les bases initialement présentent :

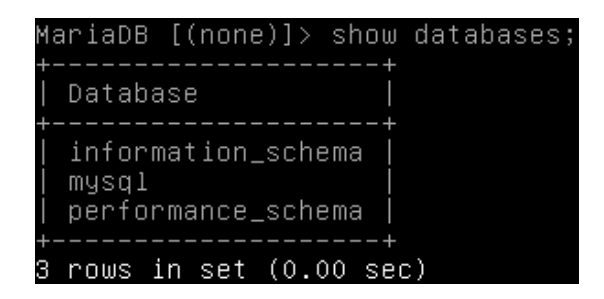

Nous créons ensuite la base *usersftp* avec la commande : *create database usersftp ;* Un *show databases ;* peut attester de sa création :

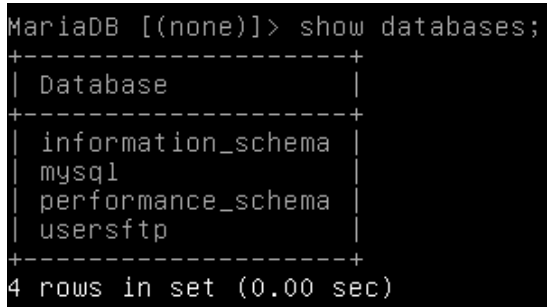

Nous donnons maintenant des droits en sélection, insertion, mises à jour, et suppression à l'utilisateur *usersftp* sur la base *usersftp*, car nous en aurons besoin plus tard pour insérer des données autrement qu'en *root* :

*grant select, insert, update, delete on usersftp.\* to 'usersftp'@'localhost' identified by 'usersftp' ; flush privileges ;*

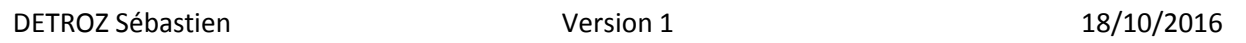

*quit ;*

```
MariaDB [(none)]> grant select, insert, update, delete on usersftp.* to 'usersft<br>p'@'localhost' identified by 'usersftp';
Query OK, O rows affected (0.00 sec)
MariaDB [(none)]> flush privileges;<br>Query OK, O rows affected (0.00 sec)
MariaDB [(none)]> quit;
Bye
```
Nous importons ensuite le fichier de données *proftpd\_mysql.txt*, que nous avons précédemment inséré dans notre Debian via FTP, afin de remplir la base de données *usersftp* :

#### *mysql –u root –p usersftp < /root/ proftpd\_mysql.txt*

Nous nous connectons pour vérifier la création de la base, et lister son contenu :

#### *mysql –u usersftp –p show databases ;*

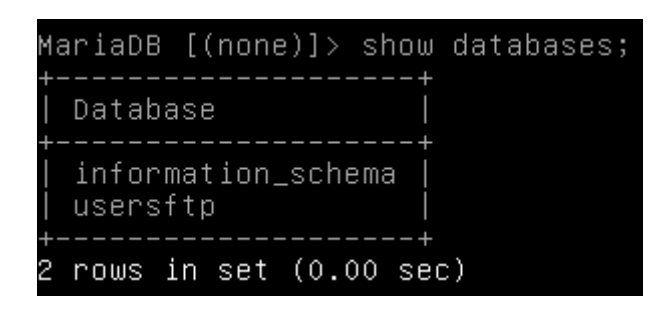

*use usersftp ; show tables ;*

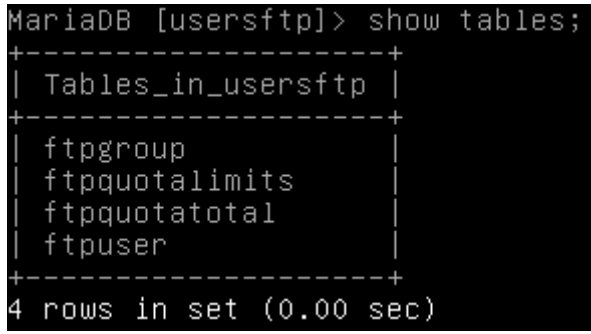

### 8 – Insérer un jeu de données :

Pour insérer un utilisateur, nous devons modifier un certain nombre de choses pour autoriser son authentification sur le serveur FTP. Tout d'abord, dans */etc/proftpd/modules.conf*, on décommente :

#### *LoadModule mod\_sql.c LoadModule mod\_sql\_mysql.c*

Puis, dans **/etc/proftpd/sql.conf**, on dé-commente :

*SQLBackend mysql SQLEngin on SQLAuthenticate on SQLAuthTypes Crypt Plaintext (et on enlève Plaintext)*

*SQLConnectInfo proftpd@localhost proftpd proftpd*

*SQLUserInfo ftpuser userid passwd uid gid homedir shell SQLGroupInfo ftpgroup groupname gid members*

*CreateHome on RequireValidShell off Include /etc/proftpd/sql.conf*

Nous passons maintenant à la création du groupe Debian qui accueillera les utilisateurs que nous allons créer dans la base de données :

*groupadd –g 5500 ftpgroup useradd –u 5500 –s /bin/false –d /bin/null –g ftpgroup ftpuser gpasswd –a ftpuser ftpgroup*

oot@sebftp:/etc/proftpd# groupadd –g 5500 ftpgroup<br>oot@sebftp:/etc/proftpd# useradd –u 5500 –s /bin/false –d /bin/null –g ftpgroup touser ot@sebftp:/etc/proftpd# gpasswd –a ftpuser ftpgroup del l'utilisateur ftpuser au groupe ftpgroup

Nous nous connectons à la base avec l'utilisateur *usersftp* afin d'insérer l'utilisateur « *seb* » dans le groupe *ftpgroup* :

*mysql –u usersftp –p usersftp insert into ftpgroup values ('ftpgroup',5500,'ftpuser') ; select \* from ftpgroup ;*

| Sujet n°5 - Serveur FTP avec base de données                                       |                                                                              |            |
|------------------------------------------------------------------------------------|------------------------------------------------------------------------------|------------|
| DETROZ Sébastien                                                                   | Version 1                                                                    | 18/10/2016 |
|                                                                                    |                                                                              |            |
| Query OK, 1 row affected (0.00 sec)                                                | MariaDB [usersftp]> insert into ftpgroup values ('ftpgroup',5500,'ftpuser'); |            |
| MariaDB [usersftp]> select * from ftpgroup;                                        |                                                                              |            |
| --------+------+--------+<br>groupname   gid   members                             |                                                                              |            |
| . - - - - - - - - + - - - - - - + - - - - - - - - -<br>$ftpgroup$   5500   ftpuser |                                                                              |            |
| -----------+------+---------<br>row in set $(0.00$ sec)                            |                                                                              |            |

*insert into ftpuser values (1,'seb',encrypt('seb'),5500,5500,'/home/seb','/sbin/nologin','','','','') ; select \* from ftpuser ;*

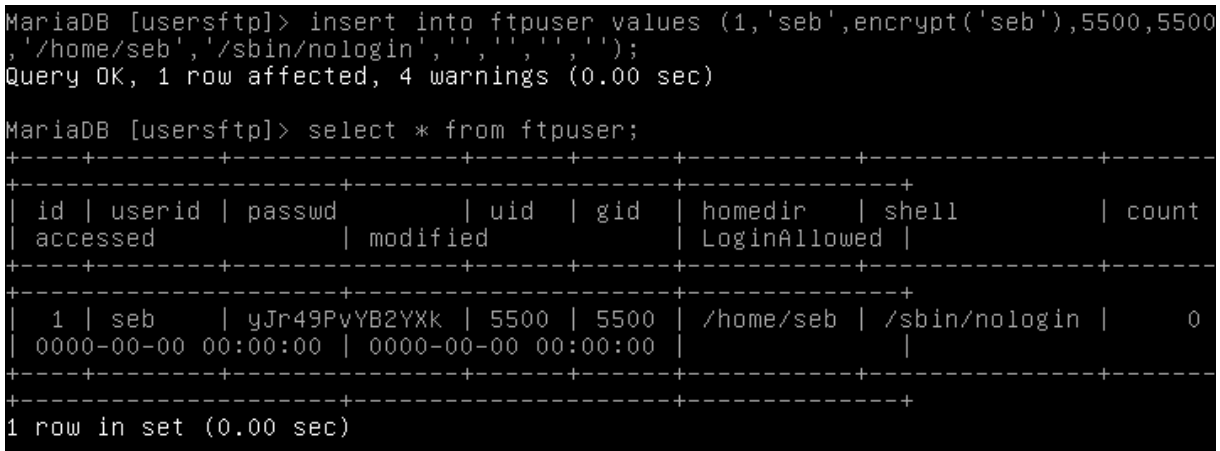

L'utilisateur *seb* est donc bien créé.

### 9 – Faire les tests. Conclure :

Nous essayons donc de nous connecter avec l'utilisateur *seb* dont le mot de passe est *seb* au serveur FTP :

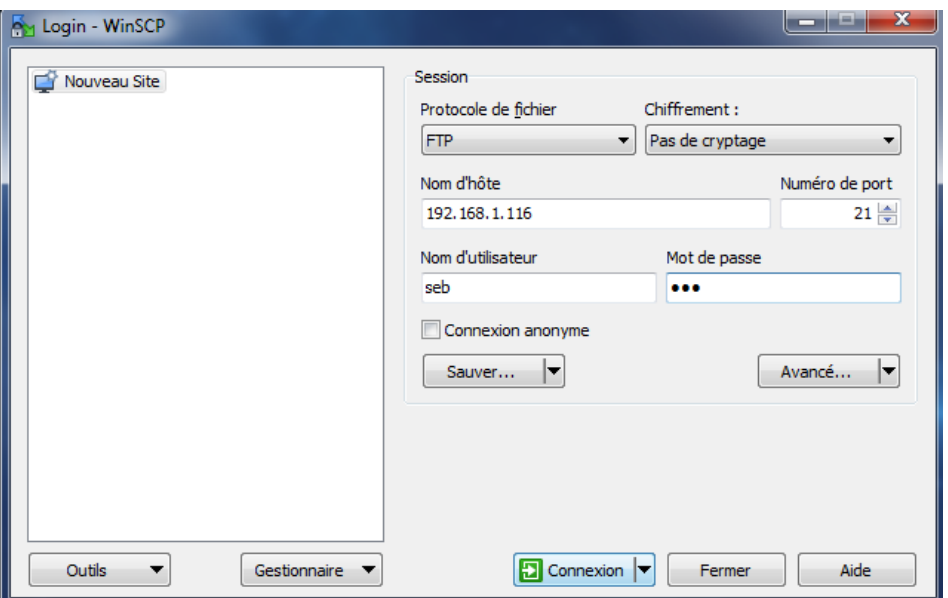

Sur cet exemple, l'authentification ne fonctionne pas, car une ligne doit être manquante dans les fichiers de configuration. Sur les TP réalisés en cours, ce problème a été corrigé seulement après avoir installé *KeepAlived*, qui a rendu l'authentification de notre utilisateur possible, sans modification de la configuration de *ProFTP*. Avec notre configuration actuelle, sans *KeepAlived*, il semble donc impossible, ou très difficile de faire fonctionner l'authentification d'un utilisateur présent dans une base de données.

### 10 – Installer l'interface graphique Adminer :

*Adminer* est une application web offrant une interface graphique pour le système de gestion de base de données *MySQL*, réalisée en *PHP* et distribué sous licence *Apache*. Il se présente comme une alternative légère à *phpMyAdmin* et a pour particularité d'être entièrement contenu dans un seul fichier *PHP*. On peut toutefois ajouter un fichier *CSS*, pour modifier la présentation ; il y en a de nombreux à télécharger gratuitement sur le site.

Nous allons donc installer ce logiciel en le téléchargeant directement sur le site officiel avec un : *wget https://www.adminer.org/static/download/4.2.5/adminer-4.2.5-mysql-en.php*

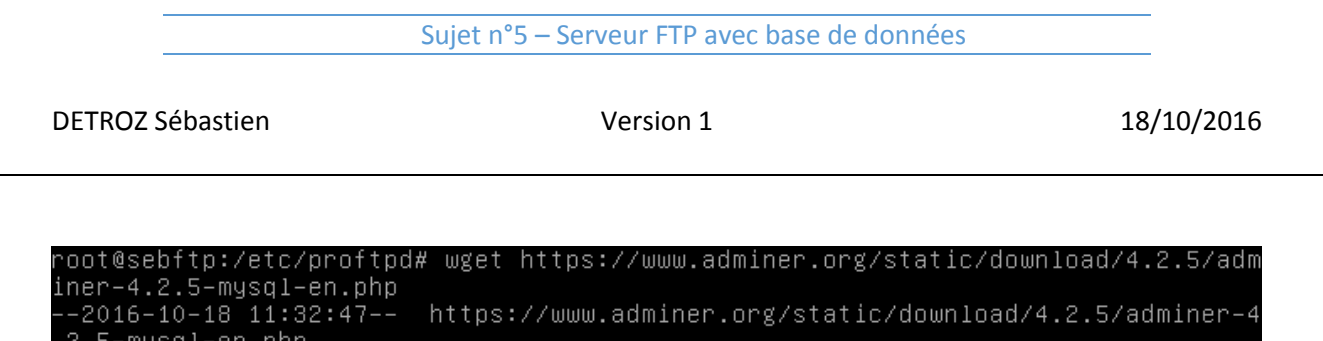

.c.s ……<br>Résolution de աաա.adminer.org (աաա.adminer.org)… 54.79.123.29<br>Connexion à աաա.adminer.org (աաա.adminer.org)|54.79.123.29|:443… connecté.

Nous déplaçons ensuite le fichier tout en le renommant dans le répertoire */var/www/html* avec un *mv adminer-4.2.5-mysql-en.php /var/www/html/adminer.php* :

oot@sebftp:~# mv adminer–4.2.5–mysql–en.php /var/www/html/adminer.php ` root@sebftp:~# wv ddmincr 4.2.3<br>root@sebftp:~# ls /var/www/html<br>adminer.php \_index.html

Lorsque c'est fait, nous pouvons accéder à *http://192.168.1.116/adminer.php* sur un navigateur :

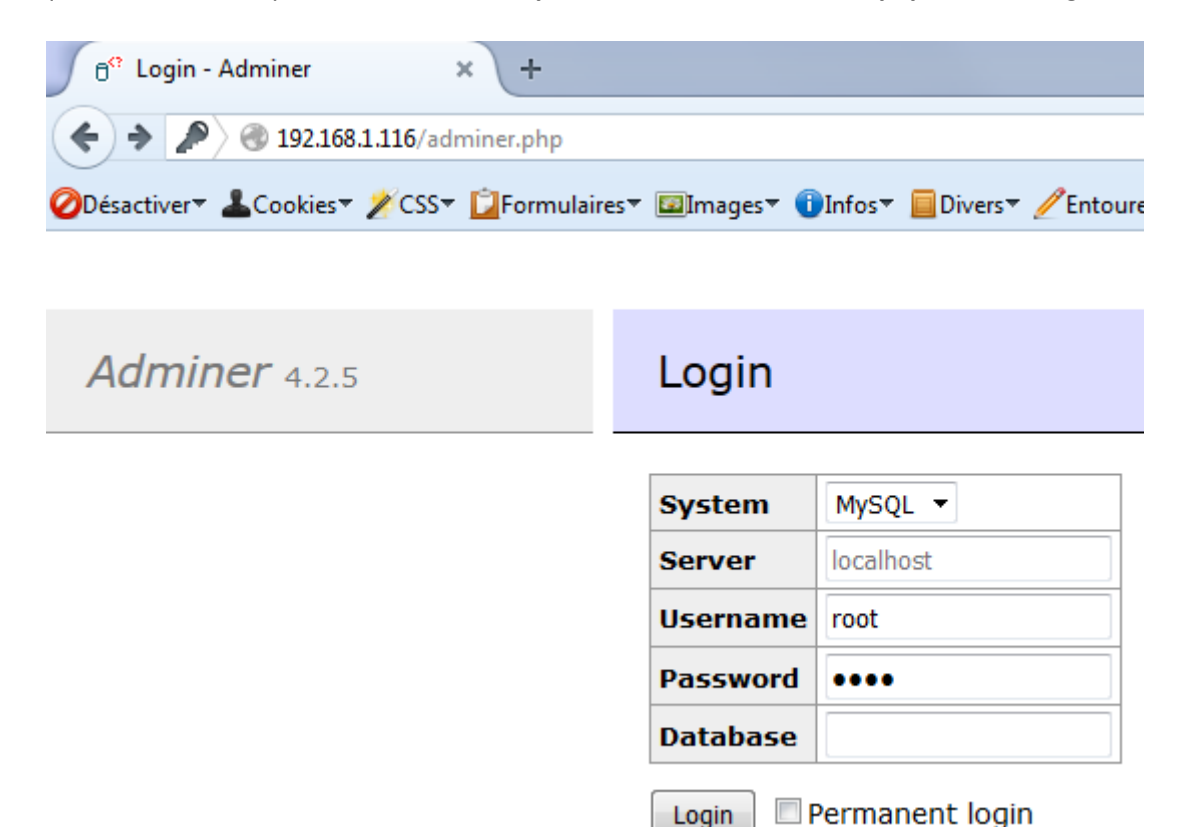

Si une erreur de ce type apparaît :

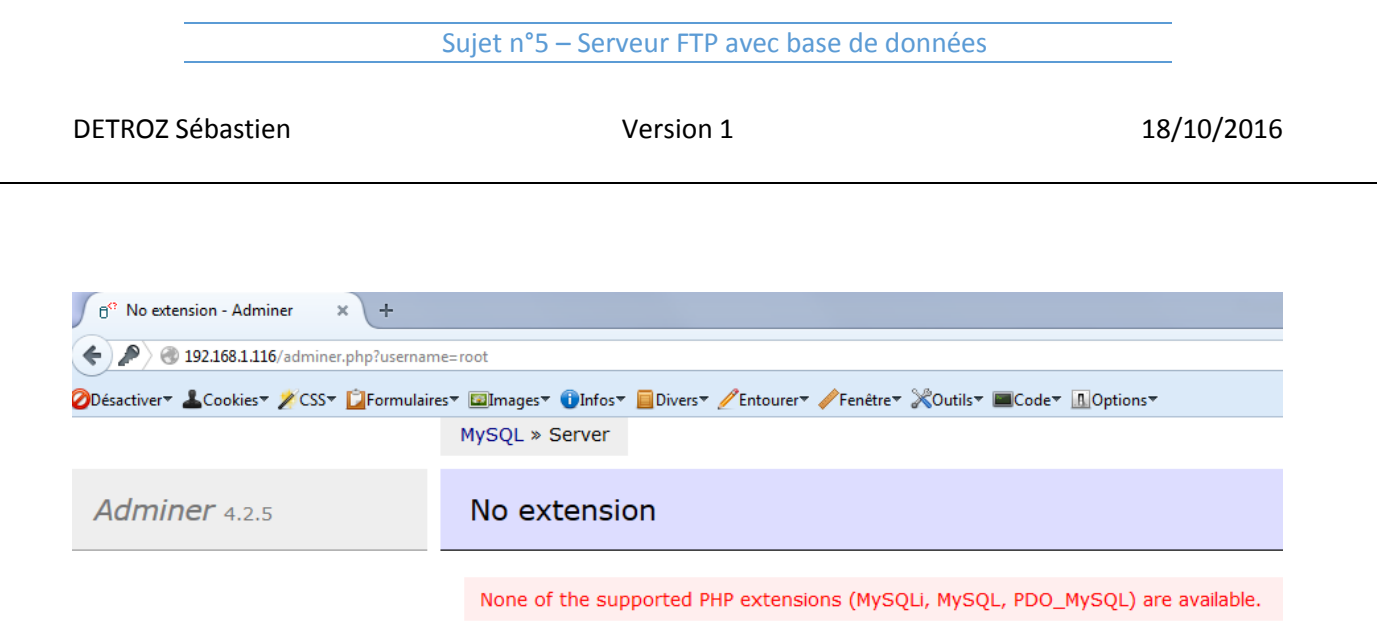

Il faut alors installer le paquet manquant avec un *apt install php5-mysql*, et redémarrer le service *Apache 2*. Une fois ceci fait, nous pouvons accéder à l'interface graphique :

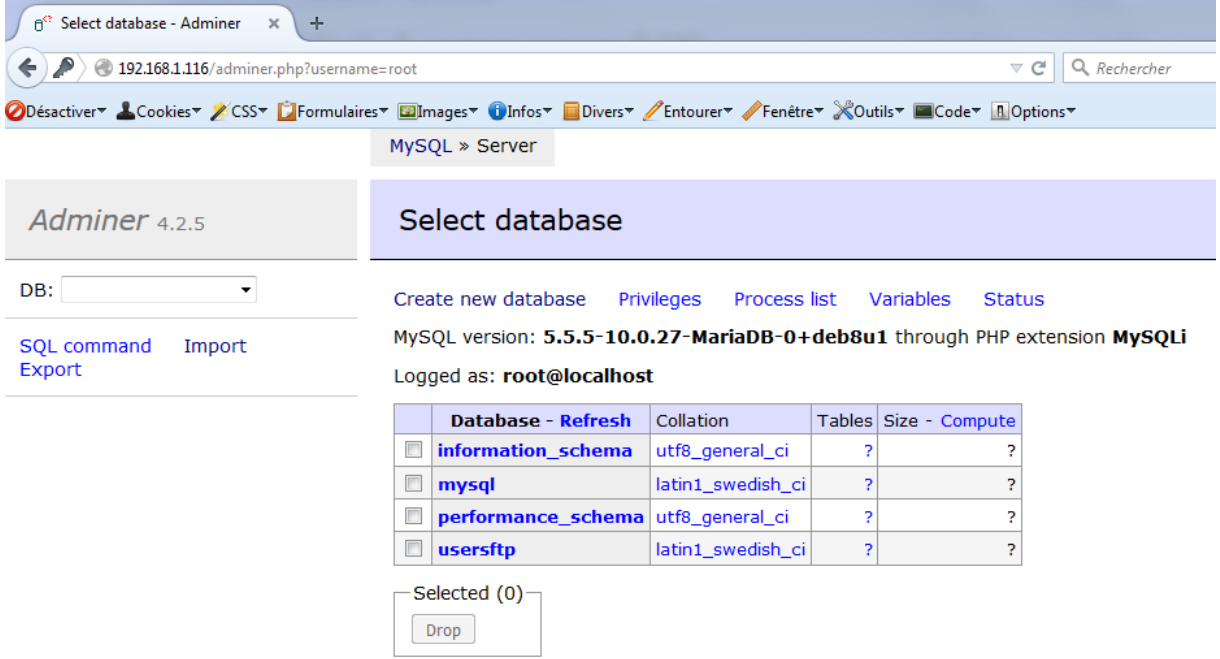

## 11 – Ajouter l'utilisateur Jean Bonneau :

Nous nous connectons avec l'utilisateur *usersftp* créé précédemment, et apte à insérer de nouveaux utilisateurs :

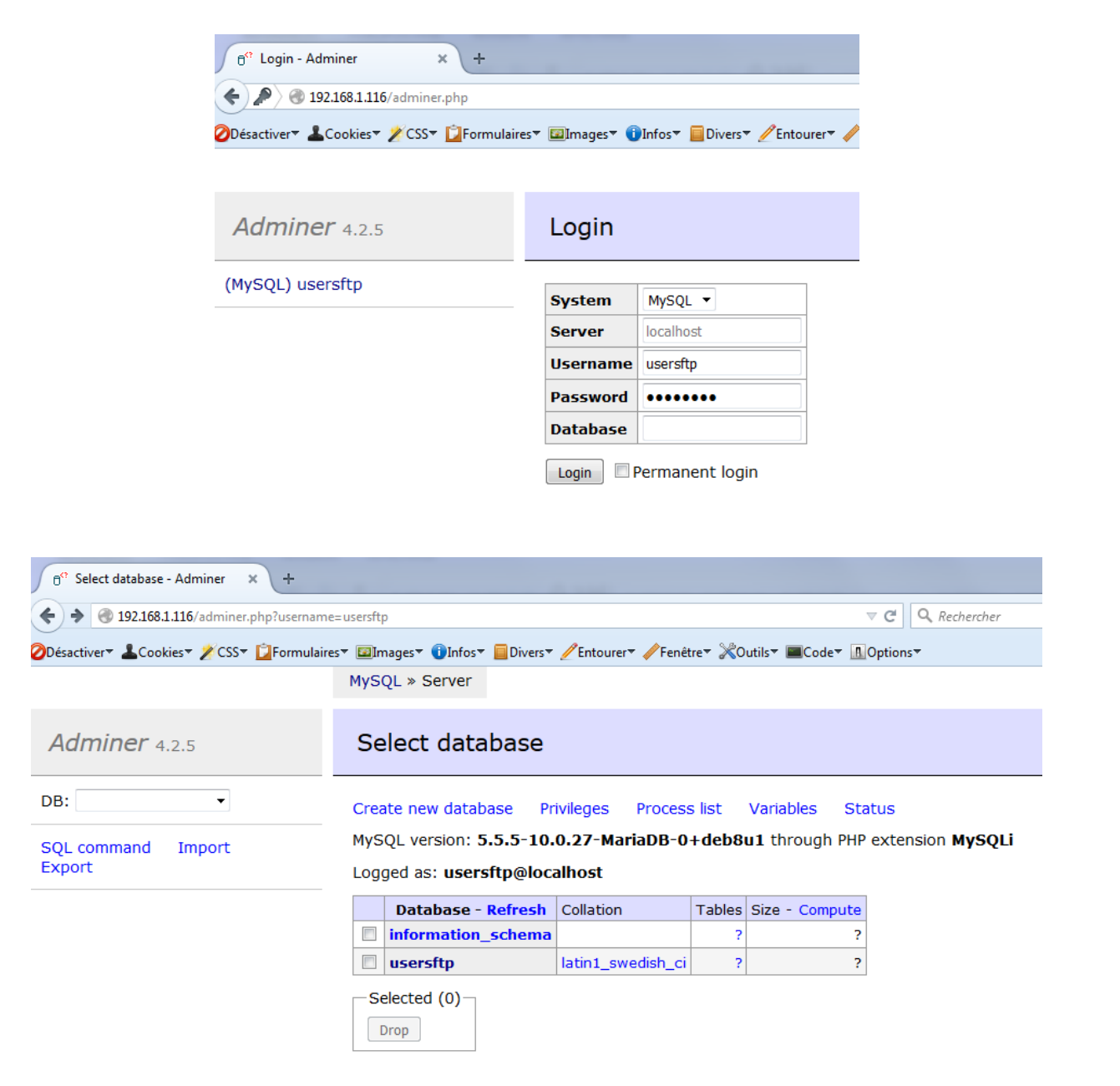

Pour ajouter un utilisateur, il faut ensuite suivre le chemin *usersftp > ftpuser > New item*. Nous pouvons ensuite entrer les informations requises :

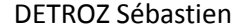

MySQL » Server » usersftp » ftpuser » Insert

### Insert: ftpuser

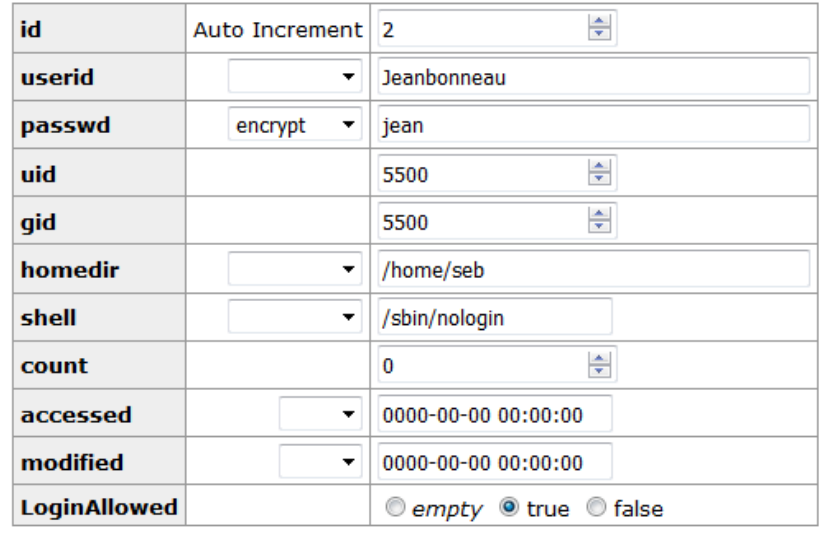

Save Save and insert next

Et cliquer sur « *Save and insert next* » :

Item has been inserted. 11:43:15 SQL command

#### SELECT \* FROM 'ftpuser' LIMIT 50 (0.000 s) Edit

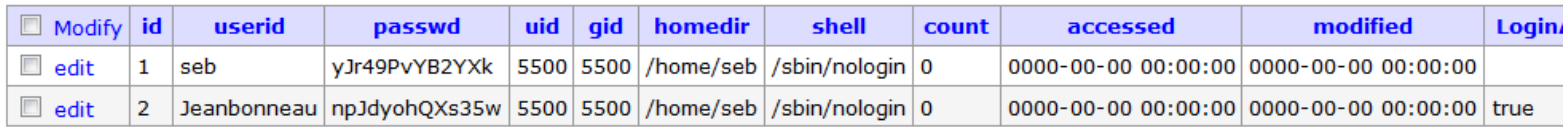

(2 rows) whole result

L'utilisateur a donc bien été créé.

# 12 – Réaliser une sauvegarde de la base usersftp avec ses données :

Nous devons maintenant en faire une sauvegarde non compressée. Pour cela, nous utilisons la commande *mysqldump –u root –p MaBase > MaSauvegarde.sql*

root@sebftp:~# mysqldump –u root –p usersftp > usersftp\_dump.sql Enter password: root@sebftp:~# ls proftpd\_mysql.txt \_usersftp\_dump.sql

Nous pouvons vérifier son contenu avec un *cat usersftp\_dump.sql* :

Dumping data for table `ftpuser` LOCK TABLES `ftpuser` WRITE; LUCK TABLES TTDuser WRITE;<br>/\*!40000 ALTER TABLE `ftpuser` DISABLE KEYS \*/;<br>INSERT INTO `ftpuser` VALUES (1,'seb','yJr49PvYB2YXk',5500,5500,'/home/seb','/sb<br>in/nologin',0,'0000–00–00 00:00:00','0000–00–00 00:00:00',''),(2,' UNLOCK TABLES; \*:40014 SET POREIGN\_RET\_CHECKS=@OED\_POREIGN\_RET\_CHECKS \*/;<br>'\*!40014 SET UNIQUE\_CHECKS=@OLD\_UNIQUE\_CHECKS \*/;<br>'\*!40101 SET CHARACTER\_SET\_CLIENT=@OLD\_CHARACTER\_SET\_CLIENT \*/;<br>'\*!40101 SET CHARACTER\_SET\_RESULTS=@OLD\_CHARACTER  $*$ !40101 SET COLLATION\_CONNECTION=@OLD\_COLLATION\_CONNECTION  $*\prime$ ;  $*$ !40111 SET SQL\_NOTES=@OLD\_SQL\_NOTES  $*\prime$ ; Dump completed on 2016-10-18 11:48:01

La sauvegarde a donc bien eu lieu !